# 愛知大学における Moodle4.1 へのアップグレードプロセス概要

森野 誠之(Moodle サポート担当)

#### **要旨**

愛知大学(以下,本学)で 2009年度から導入している Moodle<sup>1)</sup>はオープンソースソフトウェ ア(OSS)であるために,開発元ではセキュリティ面と機能面のバージョンアップが頻繁に行わ れる。2024 年度より Moodle3.9 から Moodle4.1 アップグレードする予定であり,ユーザーインター フェース(UI)と機能に変更がある。スムーズにアップグレードするために作業プロセスを報告 する。

**キーワード:**Moodle,Moodle4.1,アップグレード

#### **1.はじめに**

 本学で運用している Moodle の UI は, これまで利用者の混乱を防ぐために、 安 定していた2系の使い勝手を踏襲し、現 行バージョンに適応する形で構築されて きた。しかし、新しいバージョンの4系 が持つ多くの新機能を最大限に活用し, 利用者にとっての利点を最大化するため に,新しい UI へ切り替える必要が生じ た。新しい UI では,ドロワーメニュー (通常は小さなアイコンでクリックで広 がるメニュー)の採用など大きな変更が あり,機能面では小テストやテキストエ ディタなどに変更がある。これらの変更 は,利用者にとってより良い体験を提供 することを目的としているが,同時にこ れらの変更には綿密な準備と検証が不可 欠である。スムーズな移行と導入を実現 するためには,事前の十分なテストと利 用者へのサポートも行うこととなる。

#### **2.Moodl のバージョンついて**

 Moodle はメジャーバージョンのサ ポートを原則 18 ヶ月と定めている。し かし年度単位で動く大学での運用におい ては,セキュリティ面でのサポート期間 を長く得る必要性から,長期サポート (long-term support = LTS) のバージョ ンを利用することとなる。現在の LTS バージョンは 4.1 であり 2025 年 12 月ま ではセキュリティサポートされる。2025 年度には次期 LTS を使うのかを検討す る必要がある。Moodle 公式ウェブサイ ト2) に掲載されている,2023 年 11 月時 点で利用できるバージョンと期間を図 1,2 に示す。Moodle のバージョンアッ

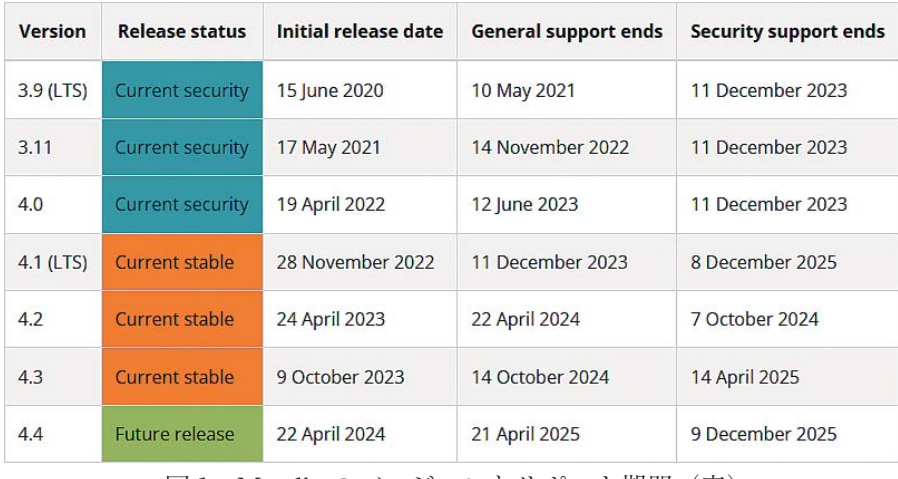

図 1 Moodle のバージョンとサポート期間 (表)

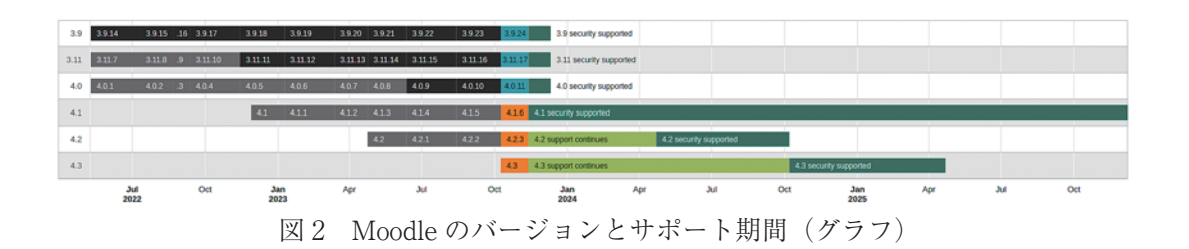

プ時には管理者向け機能,教員・学生向 け機能での変更が発生することが多く, 変更点の確認と検証に時間を費やすこと となる。特に初期設定値の変更や既存機 能のリネームなどわかりづらい箇所も多 いので注意が必要である。

## **3.Moodle4 系での変更点と対応**

 4.1 になり変更,追加となった機能と その対応については以下の通りである。

### **3―1.管理者向け機能**

- ●アナリティクス追加
- ●バッジ追加
- ●支払い追加
	- ●フロントページ→サイトホームに名称 変更
	- ●モバイルアプリ→拡張機能に移動
	- ●サイト管理プリセット追加

 今までも利用していない機能,もしく は稀に利用するものなので特に対応する 点はない。

#### **3―2.教員・学生向け機能**

- ●ダッシュボードの表示が変更されタイ ムラインとカレンダーが表示
- コースのトピックを折りたたむことが 可能に
- サイト右下に「? | のヘルプアイコン が表示
- テキストエディタの TinyMCE でアイ コンからメニューに

 ダッシュボード機能はタイムラインと 履修科目が表示されるように変更され た。学生の利用が多い機能であるために 周知を徹底する必要がある。また、近し い機能でマイコースがあるが,非表示に することはできず表示させたままとな る。2 つの機能で混乱が生じないような 説明も行っていく。

 コーストピックが折り畳み可能になっ た。授業が進むにつれてコース下部まで スクロールしないといけなかったのが解

消されるのは,教員と学生のメリットが 大きい。トピック単位での開閉,コース 全体での開閉が可能であるために利用し たトピックのみを表示することができ る。図 3 の「すべてを展開」をクリック することでトピックすべてが開き,ト ピックの左側にある「>」のクリックで トピック単位での開閉ができる。

 また,コース左側にもトピックが表示 できるようになり,課題や教材へのアク セスが容易になった。

 ヘルプアイコンは Moodle 右下に常に 表示され、操作方法などの問い合わせ先 へのリンクを表示させることができる。 今まではヘルプコースや問い合わせ先を 見つけられない教員や学生もいたことか ら,ヘルプアイコン追加によってスムー ズにアクセスできると考えられる。

テキストエディタは図6のように Word に似たメニューが表示されるよう になった。アイコンのみでは機能がわか りづらかったものが,メニュー化により

| すべてを展開する |
|----------|
|          |
|          |
|          |
|          |

森野テストコース

図3 折り畳めるようになったコース

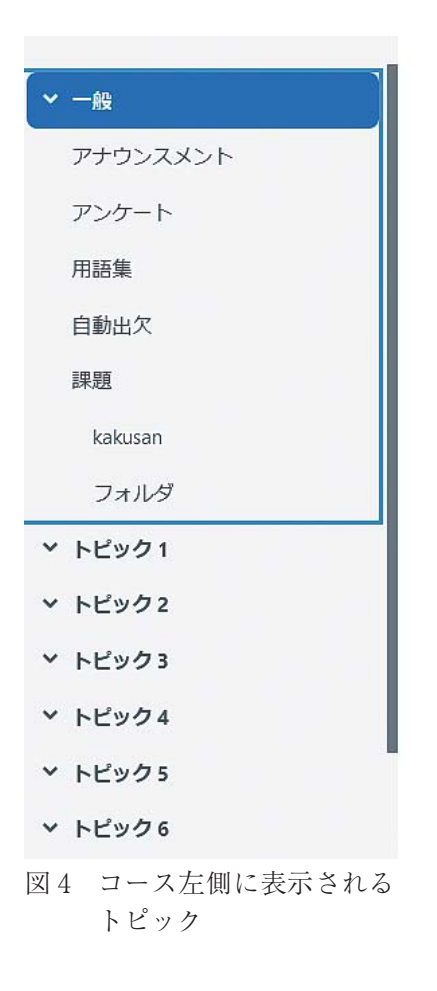

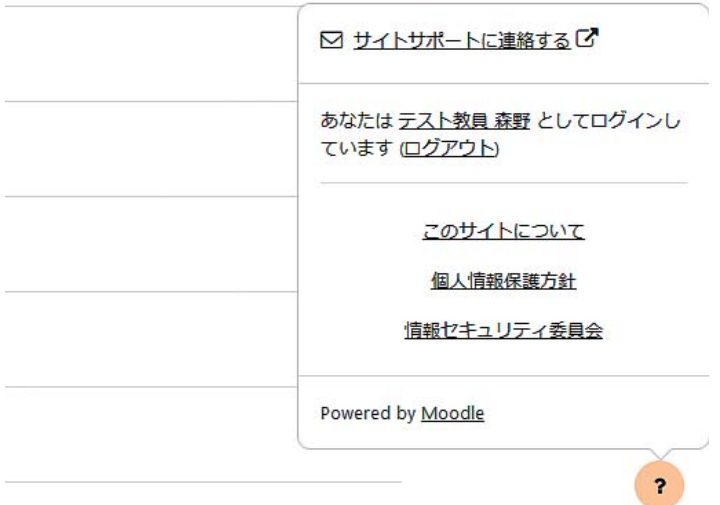

図5 ヘルプアイコン

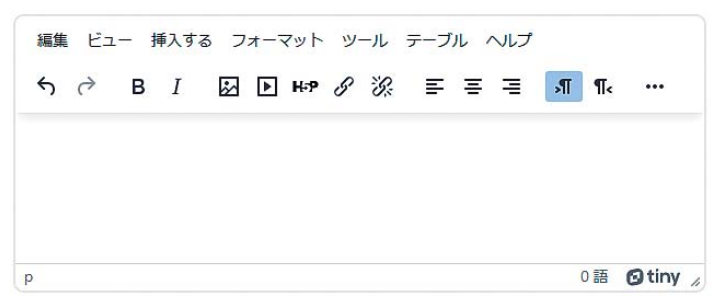

図6 メニュー化されたテキストエディタ

直感的に利用できるものとなった。

### **3―3.教員・学生向けデザイン変更**

- ●ログイン画面の表示
- ●ページ上部にナビゲーション設置
- 活動とリソースのアイコン表示

グインするのかわからないという声も あったため,4.1 からは分離することと した。これにより学外から Moodle を閲 覧できなくなり安全性も高まっている。

 今までのログイン画面は告知やコース 言語設定・問い合わせである。特にヘル カテゴリが表示されており, どこからローニブはいったんトップページに戻る必要が Moodle 上部に頻繁に利用されるペー ジなどのリンクを設置した。HOME・ダッ シュボード・マイコース・マニュアル・

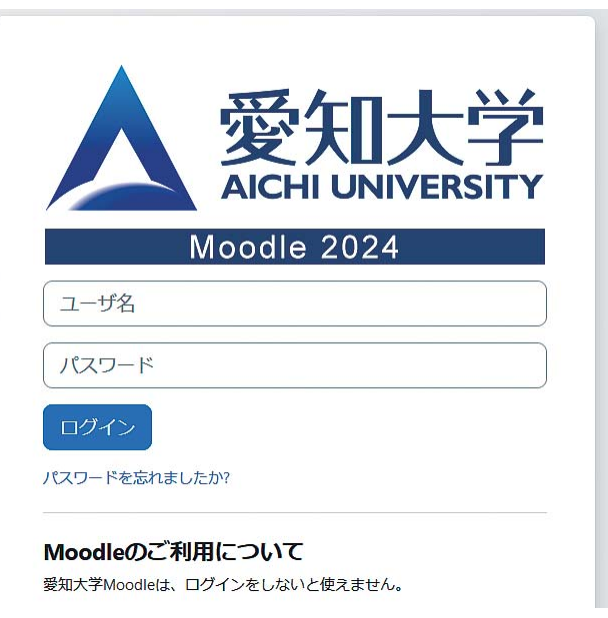

図7 分離されたログイン画面

あったために,メニュー化することでア クセスがしやすくなる。

 活動とリソースのアイコン表示は 4.1 になって大きく変更されたものの1つで ある。

図 9 のように、従来の Moodle ではア イコンが文字とほぼ同じ大きさで小さい ものであったものが,大きくなり色も変 わっている。昨今デザインの潮流であ るミニマル化,フラットデザイン化に

Moodle も対応したものと思われる。活 動とリソースの単位で枠がつくように なったために,どこに対しての説明かも 分かりやすくなっている。

 これら以外にも教員向けの課題や小テ ストでの機能変更もあるが,アップグ レード作業には影響しないために今回は 割愛する。

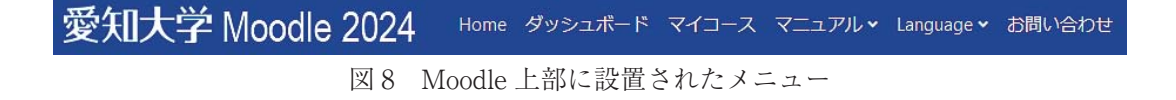

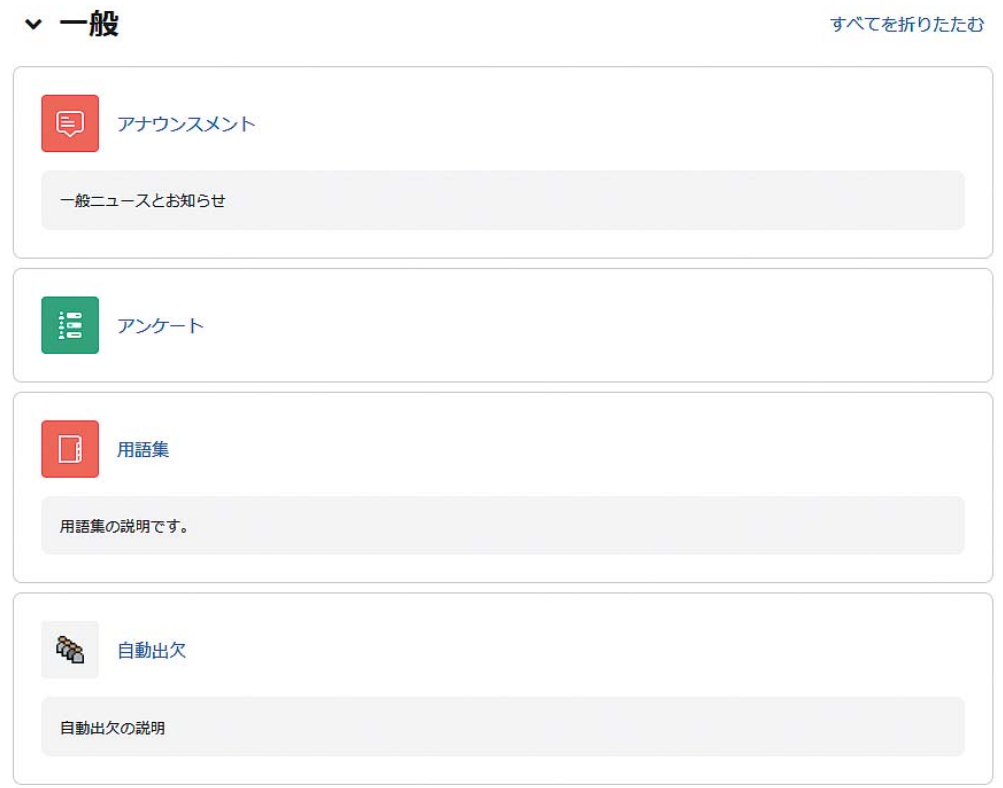

#### 図9 アイコン化された活動とリソース

**4. アップグレード**

#### **4―1.**

 機能と UI に大きな変更があるため, 教員と学生が混乱しないように検証を重 ねてアップグレードを進めている。その 手順は以下の通りである。

- Moodle サポートスタッフによる検証
- ●情報システム課職員と遠隔授業サポー トスタッフによる検証
- ●アップグレード告知準備
- ●マニュアル変更

 先に述べたようにセキュリティ面など からアップグレードは必要であるが,そ れにより利用者の使い勝手が悪くなって しまうのは本末転倒である。第 1 段階と してサポートスタッフが検証し変更点な どを確認する,第 2 段階として,教員・ 学生からの問い合わせ窓口となっている 職員と遠隔授業サポートスタッフと共同 で本格導入に向けての細部を調整する流 れとした。

# **4―2. Moodle サポートスタッフによる検 証**

 2023 年 1 月 よ り 学 外 の サ ー バ ー に Moodle4.1 をインストールし,コース移 行の可否,管理機能の変更,コース・活 動・リソースの変更などを,筆者とサポー トスタッフの内田氏とともに検証した。

この段階では移行後の告知やマニュアル 作成を見据えて 4.1 の機能把握に主眼を 置いている。2―2―1 で述べたように機能 面では大きな変更がなく,アップグレー ドしても教員・学生の利用に支障はない と判断できるものであった。

# **4―3. 遠隔授業サポートスタッフによる 検証**

 2023 年 7 月より学内のサーバーにテ スト環境を構築し,外部からのアクセス をシャットアウトした状態で検証を行っ た。切り替え時の混乱を防ぐために必要 な機能や UI の検証と調整が主な作業で ある。10 月からは情報システム課の水 谷係長,遠隔授業サポートスタッフの福 間氏と山本氏にご協力いただいた。上部 メニューの項目,活動とリソースのナン バリング,ロゴのサイズなど細かい点の ご指摘から修正と検証を繰り返し調整も 行った。表 1 に調整項目の一部を示す。

 24 年度版 Moodle の環境構築は,情報 システム課の水谷様のご尽力により, 23 年度より 2 か月ほど前倒して進めていた だくことになっている。

| 2024年新Ver 機能追加 依頼·提案·相談項目 |                     |                 |                                 |                                      |                                                                                                    |
|---------------------------|---------------------|-----------------|---------------------------------|--------------------------------------|----------------------------------------------------------------------------------------------------|
| No.,<br>Ψ                 | 対象者<br>$\mathbf{v}$ | 項目<br>≂         | ページ<br>$\overline{\phantom{a}}$ | 内容                                   | 補足コメント<br>÷                                                                                                    |
| 3                         | 両方                  | Moodle什様        | TOP、コース共に                       | 宗                                    | 上部の常設バーにマニュアル、間い合わせ先の表 ページの上部の常設バー(「Home」の横並び)に「マニュアル」「お間<br>合せ」があると良いのでは<br>できれば教員は教員マニュアル、学生は学生マニュアルを。                                                                                                  |
| 18                        | 学生                  | Moodle仕様 トップ/画面 |                                 | ダッシュボードの内容を検討したい。<br>近イベント」を追加してほしい。 | 現状2023のマイコースをクリックすると、ダッシュボードが参照されて<br> ダッシュボード内にブロック「コース概要」「直   いる。ダッシュボードの中に「マイコース」(他校では「コース概要」) <br>「直近イベント」を入れ込むことができれば、現行通りの使用感になりそ<br>う。(特にスマホで操作する学生の利便性を想定しています)<br>高知大学Moodle2023年度版・学生用簡易マニュアル参照 |
| 22                        | 両方                  | Moodle仕様        | トップ/画面                          | ログイン時の初期画面のデザインについて                  | 初期画面に、ログイン、パスワード以外にお知らせを掲載する、または画<br>像を挿入するなどは可能でしょうか。                                                                                                    |

表 1 Moodle4.1 導入に際しての調整項目

# **4―4. アップグレード告知準備とマニュ** に行われるため,アップグレード時 **アル作成**

 アップグレード告知は簡易的なものを 2023 年 12 月に作成。UI の変更点がわか る PDF ファイルや動画の作成し,2024 年 2 月にも告知行うことを予定してい る。学生に関しては新学期が始まるタイ ミングで気づくので,メディアセンター などをも連携が必要だと思われる。マ ニュアル作成は 2024 年 2 月末までには 完了し,3 月には講習会を行う予定であ る。

### **5.まとめ**

● OSS である Moodle は機能面, セキュ リティ面のバージョンアップが頻繁 は入念な検証を行った

- Moodle4.1 は UI が大きく変更するた めに利用者向けのマニュアル整備が 必要である
- Moodle サポートスタッフ, 遠隔授業 サポートスタッフ,情報システム課 との協力のもと,検証およびマニュ アルの作成を行い,利用者が混乱し ないような準備を実施している

 Moodle4.1 は 2025 年 12 月にはサポー トが切れ新バージョンの導入となる予定 である。その際に今回の知見が活用でき ると思われるので,今後を見据えたアッ プグレードの流れを確立していきたい。

## **謝辞**

愛知大学情報システム課水谷伸司氏に

は検証環境の構築にご協力いただきまし た。心より感謝いたします。遠隔授業サ ポートの福間美晴氏,山本彩代氏,株 式会社コネクティボの内田広幸氏には Moodle の動作検証において,適切な助 言と指摘をいただきました。ありがとう ございます。

# **注・文献**

- 1 ) Home|Moodle.org, https://moodle.org/
- 2 ) Releases|Moodle Developer Resources, https://moodledev.io/general/releases